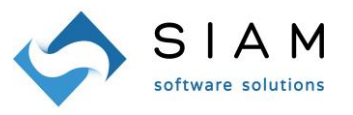

## **MODALITA' PER IL CAMBIO INTERMEDIARIO PER L'INVIO E LA RICEZIONE DELLE FATTURE ELETTRONICHE: DA ABLE TECH (IX) A CENTRO SOFTWARE (documento revisionato il 15/12/2021)**

ATTENZIONE: guida dedicata esclusivamente ai soggetti che per la trasmissione delle fatture elettroniche utilizza i servizi IX dell'azienda Able Tech (codice SDI: A4707H7) e che dal 2022 utilizzerà i servizi Centro Software. Ignorare questa guida se si utilizza un altro operatore non collegato a SIAM & Logica o identificato da un codice SDI differente.

Sin dall'introduzione della fattura elettronica, per lo scambio delle fatture con il SDI (Sistema di Interscambio), WinOPUS si è avvalso dei servizi IX dell'azienda Able Tech e questo rimarrà in essere fino al 31/12/2021. **A partire dal 01 Gennaio 2022 WinOPUS si avvarrà dei servizi del partner Centro Software e abbandonerà definitivamente i servizi IX**.

**WinOPUS** è già predisposto al cambio a partire dalla **versione 3.2.79** ed il passaggio da un servizio all'altro avverrà in automatico al cambio data, dal 31/12/2021 al 01/01/2022. L'operatore dovrà nel 2022, prima di inviare o scaricare nuove fatture, configurare in WinOPUS la P.Iva del nuovo intermediario e le proprie credenziali ricevute da Centro Software tramite apposita e-mail.

Sono descritti ora alcuni elementi per il corretto passaggio da un intermediario all'altro: si suggerisce di eseguire le varie operazioni seguendo nell'ordine descritto nel paragrafo "Cosa fare in pratica".

### **Gestione fatture attive**

**Il passaggio dell'invio da IX a Centro Software è automatico a partire dal 01 Gennaio 2022**. Dopo il 31/12/2021 i servizi IX non saranno più utilizzabili. Se si sono inviate fatture negli ultimi giorni del 2021, si raccomanda di verificare l'esito dell'invio PRIMA del 01/01/2022 poiché, a partire da questa data, IX non sarà più disponibile, quindi eventuali esiti non verificati con IX andranno verificati direttamente nell'area riservata sul sito web dell'Agenzia delle entrate, sezione "Fatture e Corrispettivi".

Per evitare questa situazione, un'alternativa è la seguente: inviare le fatture emesse a fine anno 2021 solo nei primi giorni di gennaio 2022. Infatti ricordiamo che è possibile inviare le fatture entro i 12 giorni dalla data documento, quindi fatture generate dal 27.12 al 31.12 possono essere inviate anche il 3-4-5 gennaio 2022.

### **Gestione fatture passive**

**Il passaggio dello scarico fatture da IX a Centro Software è automatico a partire dal 01 Gennaio 2022**.

Si ricorda che se avete registrato nell'area riservata del sito web dell'Agenzia delle Entrate, sezione "Fatture e Corrispettivi", il codice SDI dell'intermediario, **qualsiasi fattura a voi destinata viene smistata verso questo intermediario**, anche se nella fattura è indicato un codice destinatario diverso. Sebbene sia comunque buona norma comunicare il nuovo codice a tutti i fornitori, per fare in modo che le fatture passive transitino attraverso il nuovo intermediario Centro Software **è quindi necessario inserire il codice SDI di Centro Software nell'area riservata del sito web dell'Agenzia delle Entrate, sezione "Fatture e Corrispettivi":**

# **7HE8RN5**

#### **Sostituendo così l'attuale A4707H7 relativo ad Able Tech (IX).**

**SIAM & Logica S. r. l.** 

 $\overline{\phantom{0}}$ 

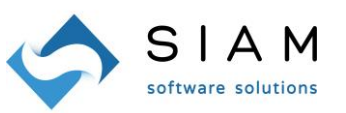

## **Aggiornamento P.IVA Intermediario**

Portarsi nel menù "Configurazione-Azienda", portarsi nella linguetta "A) Fattura Elettronica-2", nel campo "Trasmittente" sostituire la Partita IVA di Able Tech con quella di Centro Software: 03818390373.

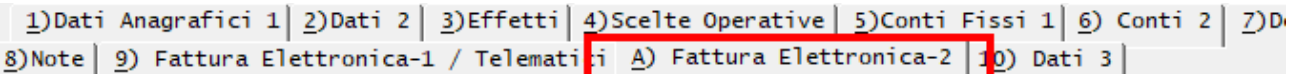

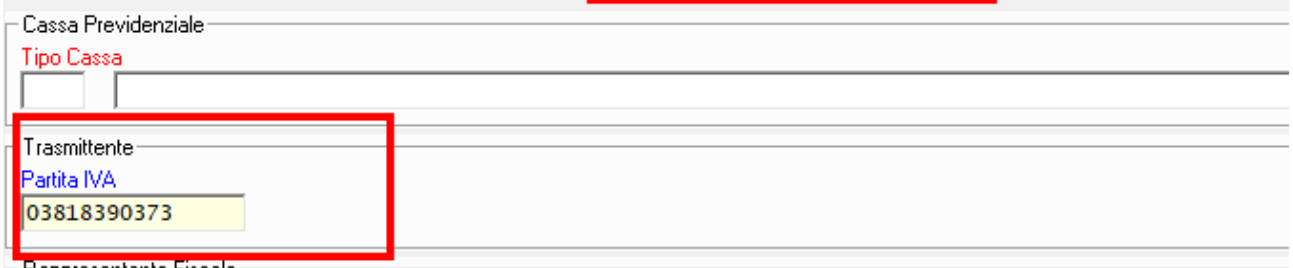

## **Inserimento Credenziali Centro Software (da eseguire dopo il 31/12/2021)**

- 1. Aprire il menu "Documenti, Fatture elettroniche, Tabelle";
- 2. Se nel menù che s'è aperto non è visualizzata la voce "Credenziali CSW" ma è ancora presente la voce "Credenziali IX" procedere come segue:
	- o Cliccare sulla voce "Credenziali IX": comparirà un messaggio di errore che chiede di riavviare WinOPUS;
	- o Riavviare WinOPUS;
	- o Ripetere il passaggio 1;
- 3. Cliccare sulla voce "Credenziali CSW";
- 4. Nel form che si apre inserire le credenziali: la mail è quella che avete indicato nel contratto con Centro Software, la password è quella che vi è stata comunicata da Centro Software in una mail di alcune settimane fa. Si raccomanda di testare le credenziali prima di inviare/ricevere nuove fatture, utilizzando l'apposito pulsante presente in questa maschera.

## **Cosa fare in pratica:**

- Assicurarsi che la propria versione di WinOPUS sia 3.2.79 o successiva, nel caso contrario aggiornare WinOPUS.
- $\triangleright$  Per le ultime fatture attive 2021
	- $\circ$  se possibile e se l'azienda non chiude per festività nel periodo 27-31 dicembre, emetterle entro il 23 dicembre ed inviarle al SDI: in questo caso rimangono ancora alcuni giorni (27-31 dicembre) per poter verificare l'esito di consegna.
	- o in alternativa emetterle dal 27 dicembre in poi, ma inviarle solamente nella prima settimana di gennaio.
- $\triangleright$  In ogni caso, entro la fine del 2021, verificare l'esito di tutti gli invii già effettuati delle fatture attive con le normali funzionalità di WinOPUS: in questo momento si stanno utilizzando ancora i servizi IX.
- L'ultimo giorno lavorativo del 2021, comunque entro il 31/12/2021 (non oltre) aggiornare il proprio cassetto fiscale indicando il nuovo codice SDI: **7HE8RN5**. Da questo momento, le nuove fatture in arrivo saranno smistate su Centro Software anche se saranno scaricabili e visibili da WinOPUS solamente a

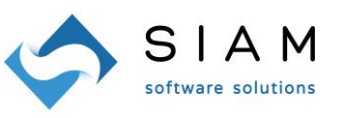

partire dal 01/01/2022. **Si sottolinea che per eseguire questa procedura è necessario accedere al cassetto fiscale utilizzando le Vs. credenziali delle quali, ricordiamo, SIAM & Logica non ne è a conoscenza; la procedura va perciò eseguita direttamene dal personale aziendale preposto o dal suo consulente. SIAM & Logica non potrà fornire assistenza su questo passaggio**.

- $\triangleright$  Dopo aver modificato il codice SDI e comunque non oltre il 31/12/2021, scaricare tutte le fatture passive residue smistate su IX con le normali funzionalità di WinOPUS.
- Dal 01/01/2022, al primo avvio di Winopus (o comunque prima di inviare/scaricare nuove fatture) impostare le credenziali Centro Software come descritto precedentemente. **Per evitare di trovarsi bloccati al momento della nuova fatturazione di gennaio, si raccomanda di recuperare per tempo (entro il 24 dicembre) la mail ricevuta da Centro Software comunicante le vostre credenziali. In caso non vi risulti ricevuta, controllare anche tra le mail eliminate e lo spam: potrebbe essere stata scambiata per una mail "spam" dal vostro antivirus. In caso di necessità contattateci prima del 31.12.2021 per darci modo di effettuare in tempo utile le verifiche del caso ed eventualmente sollecitare un nuovo invio.**
- Impostare come P.IVA dell'intermediario quella di Centro Software: 03818390373.

Una volta configurate le nuove credenziali, l'operatività di WinOPUS rimarrà la medesima di prima, sia per le fatture attive che per quelle passive.

### **Cosa NON fare:**

- $\triangleright$  NON modificare il codice SDI nel cassetto fiscale se quello attualmente in uso non è A4707H7.
- $\triangleright$  NON inviare le fatture attive l'ultimo giorno lavorativo del 2021;

Si ricorda che in ogni momento, nell'area riservata del sito web dell'Agenzia delle Entrate, sezione "Fatture e Corrispettivi", è possibile:

- verificare se alcune fatture passive transitate su IX non siano state scaricate in tempo da WinOPUS prima del 01/01/2022;
- verificare l'esito di invio di fatture attive trasmesse ad IX prima del 01/01/2022 ma dei cui invii non sì è potuto verificarne l'esito entro la fine del 2021.

Precisiamo che se Centro Software riceverà delle fatture per partite IVA non registrate o con il servizio non attivo, queste non verranno perse/cancellate e saranno scaricabili quando il servizio diventerà attivo, quindi è conveniente modificare sul cassetto fiscale il codice destinatario con quello di Centro Software prima dell'anno nuovo, ma non prima del 26/12/2021.

L'URL per accedere all'area riservata dell'AdE è: https://ivaservizi.agenziaentrate.gov.it/portale/

Istruzioni dettagliate per il cambio codice SDI nell'area riservata del sito web dell'Agenzia delle Entrate sono disponibili qui:

[https://assistenza.agenziaentrate.gov.it/FatturazioneUIKIT/KanaFattElettr.asp?St=172,E=000000000024914](https://assistenza.agenziaentrate.gov.it/FatturazioneUIKIT/KanaFattElettr.asp?St=172,E=0000000000249147398,K=6537,Sxi=10,Case=Ref(Reg_mod_ric_fatture_funz)) [7398,K=6537,Sxi=10,Case=Ref\(Reg\\_mod\\_ric\\_fatture\\_funz\)](https://assistenza.agenziaentrate.gov.it/FatturazioneUIKIT/KanaFattElettr.asp?St=172,E=0000000000249147398,K=6537,Sxi=10,Case=Ref(Reg_mod_ric_fatture_funz))

**SIAM & Logica S. r. l.**